```
• Interactive Server admin web interface • Easy setup and troubleshooting for one or a few machines • Included in all major distros
```
<span id="page-0-0"></span>Cockpit what?

- Conceptually: Linux session running in a web browser; technically very similar to ssh/VT/GNOME login
- Tool for experimenting, learning, troubleshooting, and doing infrequent tasks

pvcreate /dev/sdb2<br>vgextend vg0 /dev/sdb2 vgextend vg0 /dev/sdb2 lvresize --extents '+100%FREE' vg0/data1 resize2fs /dev/vg0/data1

Extending LVM

- for example, adding a new PV to an LVM and resizing the file system you can spend some time coming up with these commands
- lots of possibilities for screwing up
- you can do it simply and safely with Cockpit like this  $\rightarrow$  go to local browser
- Storage page, vg0 in Devices (top right),  $+$  in Physical Volumes, add sdb2
- expand data1 table line, click grow

Accessible from any browser

• Windows/Edge • Simple install<br>• Zero configuratio

- being web based makes this server UI available to places that you traditionally don't reach with ssh
- Switch to Windows virt-viewer, open Edge, show Cockpit
- Quit virt-viewer
- Move to local browser, enable mobile mode  $(CtrI + Shift + M)$
- Zero configuration so far, other than possibly installing cockpit pkg and enabling cockpit.socket
- $\blacksquare$  But wait, you say  $-$  want to admin that server over there, but not allowed to open new port and system service?
- In larger environments it's impractical to install cockpit server on hundreds of machines and using the login web page; explain better solutions
- Glimpse of how to customize how cockpit runs and how to authenticate to it

Accessible from any browser

Anatomy: cockpit-ws

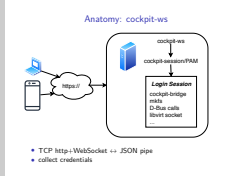

- for configuring, extending, and embedding Cockpit you need to coarsely understand the components of it
- this: default structure, what I just showed you and what you will most probably see the first time you try it
- all components in cockpit communicate to each other via a JSON protocol on standard pipes, usually stdio
- this provides a lot of flexibility and extensibility, as we'll see shortly
- browsers and JS only speak HTTP and WebSocket, and can't directly talk to Linux system APIs
- so you always need a web server somewhere, cockpit-ws
- ws purpose: communicate with the browser for getting credentials: login page, krb negotiation, client cert
- ws: deliver HTML/js content, connects JSON protocol on the WebSocket to pipes to the other components; runs as unprivileged system user

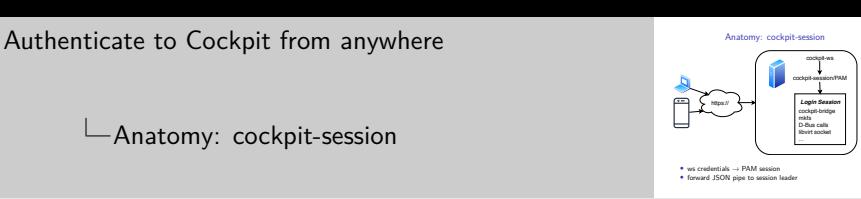

cockpit-ws cockpit-session/rrww cockbit-analbe mkfs D-Bus calls libvirt socket ...

- need some helper to actually start session: use creds from ws to start PAM login session, connect pipe to it
- standard is cockpit-session: very small, auditable suid root helper
- but doesn't have to be, that's the flexible part

[Authenticate to Cockpit from anywhere](#page-0-0) Anatomy: cockpit-bridge

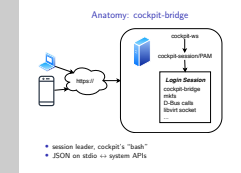

- bridge: session leader, moral equivalent of what bash is in ssh session
- JSON protocol on stdio to system APIs: exec programs, call D-Bus, work with files or sockets
- runs as target user in login session; complex, but no special privileges

SSH sessions

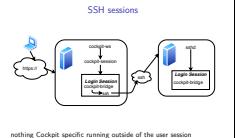

- ws and the login session don't need to run on the same machine
- most obvious replacement of session helper is ssh; that already starts sessions, does the PAM bits and forwards its initial stdio to the session lead; it would just launch cockpit-bridge instead of bash
- browser: go to Dashboard, add cockpit.dev:2201
- interesting property: nothing Cockpit specific running in the system, no ws, no extra open port; only bit is bridge, but that's uninteresting from security POV

Bastion host

Bastion host  $-$ cockpit-ws ssheep ssheep  $$ https:// sshd cockpit-analysis | | *Login Session* Enforce using ssh in cockpit.conf(5):

**[WebService]** RequireHost=**true**

- further illustrated by a mode that we call "bastion host"
- disable cockpit-session and local logins, only use ssh
- can run in container
- no ws on critical machines, don't trust cockpit-session
- switch to browser; log out, use "connect to" for cockpit.dev:2201
- finish the demo script, press Enter

Other authentication setups

• SSO/Kerberos in Identity Management domains • smart card/client certificate authentication • Foreman: included cockpit-ws with dynamic configuration

- Cockpit supports common authentication systems out of the box
- IdM is very common; if you have a krb ticket, you get a session immediately without the login page
- browsers can ask for TLS client certificates, commonly with smart cards, and present them to the web server; latest Cockpit versions supports that
- Foreman has a "Web Console" button; interesting case for seamless transition between Foreman and Cockpit
- Show video
- already has ssh to all maintained machines
- runs a single cockpit-ws process on its server, and dynamically configures it for selected target machine
- custom cockpit session helper to do OAuth between Foreman session and cockpit-ws, and wrap cockpit-ssh session starter
- not enough time to demo and explain all of this; just keep in mind that it's possible

-Embedding into existing session

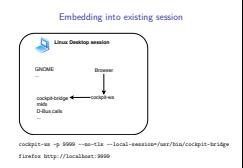

- what I do want to show: opposite direction; "replace cockpit-session" can also mean "by nothing"
- due to common JSON protocol, we can connect ws directly to a cockpit-bridge
- take a step back: if I want to admin this very machine, it's in a running Linux session, it knows who I am
- put the whole auth structure inside out and instead run cockpit-ws as my user inside my session
- open –local-session in shell
- open localhost:9999 in firefox
- alarm bells: exposes my session to a TCP port without any auth

Embedding into existing session: once more with safety!

- need to hide that port; put browser and cockpit-ws into network namespace, then they live in a completely isolated world
- do some work to hide browser chrome, use webkit if available
- cockpit-desktop /
- wants to run priv bridge, can accept or decline
- decline,  $R/O$  view
- can show an individual iframe, "page"
- suddenly you end up with a halfway decent desktop app
- just the storage page, replacement for gnome-disks
- cockpit-desktop podman
- cockpit-desktop is small shell script, feel free to inspect and bend to your will

2020-01-19

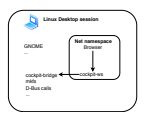

/usr/libexec/cockpit-desktop [page]

Embedding into existing session: once more with safety!

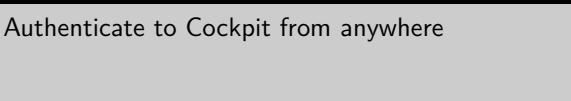

```
• Authentication is very flexible • Works with zero configuration
• Can be arbitrarily embedded and customized
```
Conclusion

Conclusion

- Cockpit provides a set of standard auth protocols that are being used in today's modern deployments
- Once you know about the structure, you can combine ssh, web servers, reverse proxies, and custom auth helpers to embed Cockpit anywhere you want

```
Authenticate to Cockpit from anywhere
       -Q & A
```
- Home page leads to mailing lists, documentation
- $\bullet$  thanks for your attention; Q+A

Contact:

• #cockpit on Freenode • https://cockpit-project.org

Useful links:

• Authentication configuration • Authentication protocol